# Контроллер с внутренним GSM/GPRS модемом **MCL 5.8**  Руководство пользователя

Версия 1.4 (2014-01-17)

ELGAMA SISTEMOS UAB Литва 2014

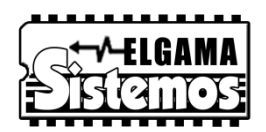

## **История документации и программных версий контроллера**

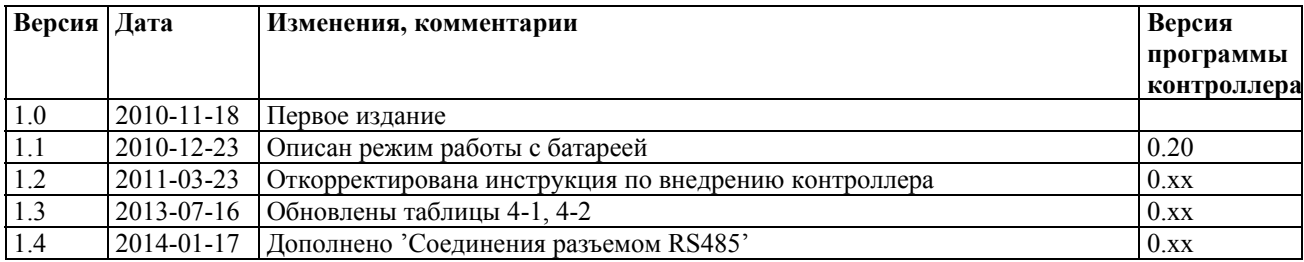

# **Контроллер MCL 5.8 с внутренним 4-частотным GSM/GPRS модемом**

## **1. Функциональное назначение и применение контроллера MCL 5.8**

Контроллер MCL 5.8 (далее в тексте контроллер) используется для автоматизированной передачи данных с приборов учета электроэнергии, тепла и других энергетических ресурсов в удаленный центр сбора данных.

Для передачи данных в удаленные центры используются CSD/GPRS технологии GSM сети, прозрачный (Transparent) или TCP/IP протоколы.

Контроллер поддерживает двустороннюю связь для обмена данными (для считывания данных и параметрирования), используя IEC 62056-31, DLMS или IEC 62056-21 (фиксированная связь от 300...9600 бод, 8N1 или 7E1 байты) протоколы связи. Для считывания данных используются 20мА "токовая петля" и/или RS485 разъемы электронной связи. Прибор может быть параметрирован локально (используя разъем RS232) или дистанционно. Контроллер используется для обмена данными в системах с архитектурой "точка-точка".

Производятся несколько модификаций контроллера с разными возможностями (см. Табл.2-1). Контроллер может иметь внутренний литиевополимерный аккумулятор или дополнительный разъем связи для подсоединения к местной автоматизированной системе считывания данных (ADNS).

Контроллер может быть установлен под крышкой, закрывающей контакты 3-фазного счетчика электроэнергии, производимого "Elgamaelektronika", или на 35 мм DIN рейке (Рис.1.1)

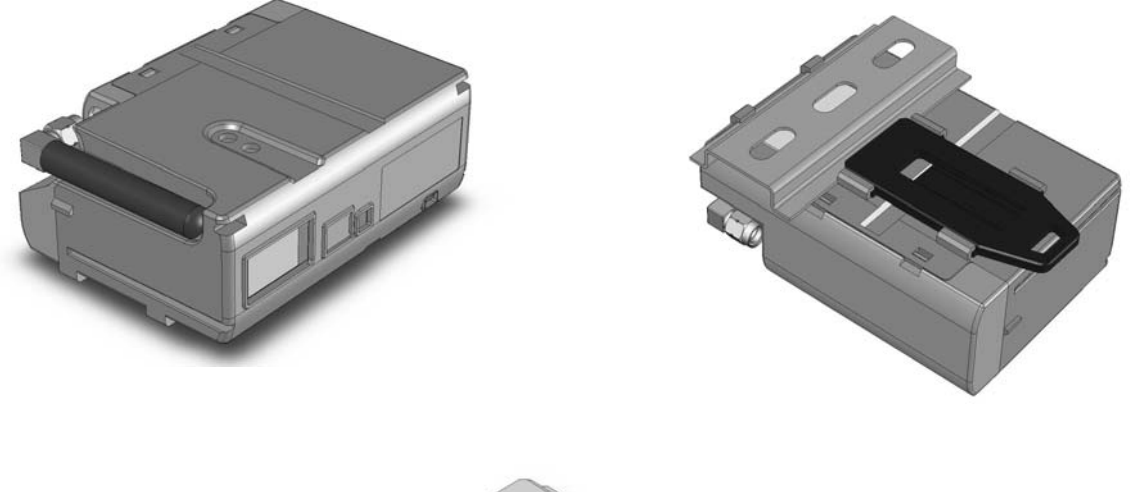

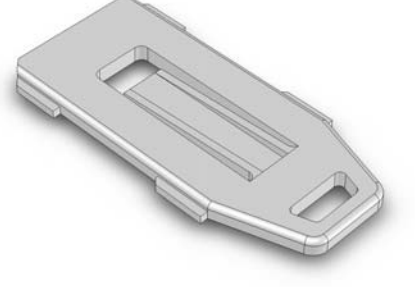

**Рис 1.1 Внешний вид контроллера MCL 5.8** 

## **2. Модификации контроллера MCL 5.8**

Производятся несколько модификаций с разными разъемами связи и возможностями.

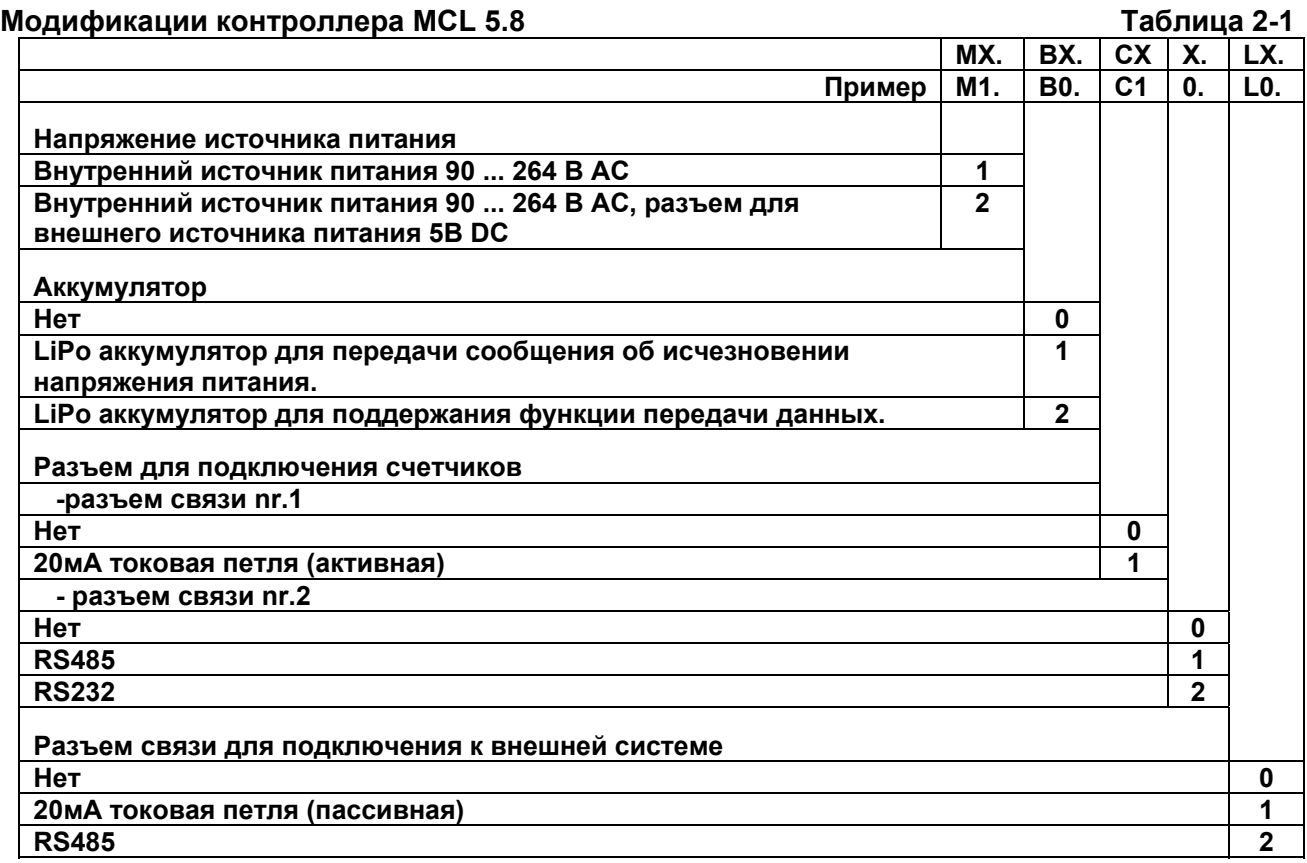

## **3. Основные модули контроллера**

Упрощенная блок-схема MCL 5.8 приведена на рис.3.1.

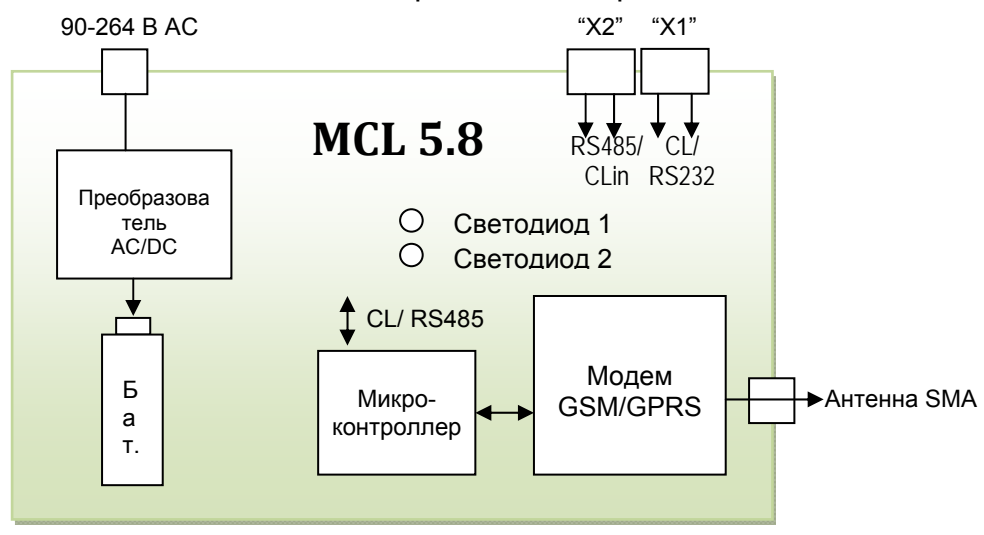

**Рис.3.1. Блок-схема контоллера MCL 5.8**

К счетчику контроллер подключается через "X1" (токовая петля) или "X2" (RS485) разъем (типа RJ25, шесть контактов). Для расширения системы считывания данных (например при подключении дополнительного MCL 5.8) используется разъем CLin (вход токовой петли).

Блок-схема контроллера может быть модифицирована в зависимости от

величины (емкости) автоматизированной системы сбора данных и типов используемых в ней приборов.

Основные модули контроллера (монтируемые модули зависят от: см.табл. 3-1):

a) Модуль модема GSM/GPRS:

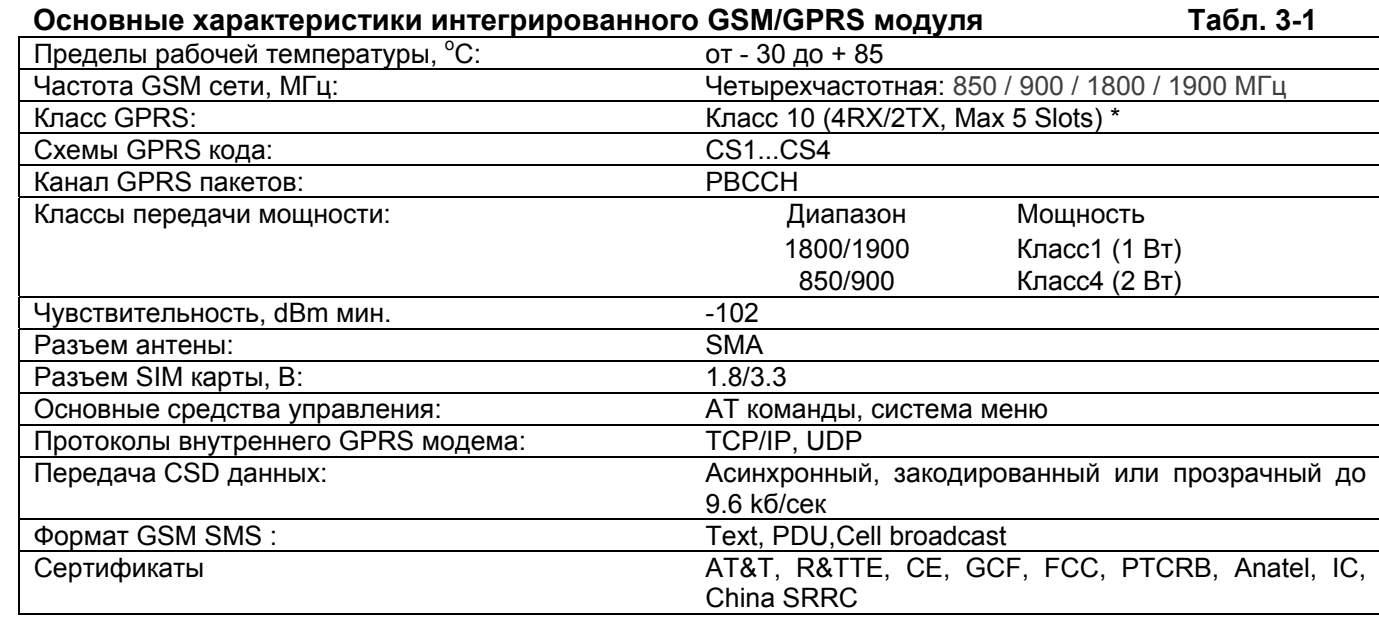

**Примечание. Класс GPRS в настоящее время ограничен до 8.** 

- b) Разъемы коммуникации без гальванической развязки один или несколько (указывается при заказе):
	- RS232 для локального программирования MCL5.8 и считывания данных компьютером;
	- CL 20 мA "токовая петля": позволяет подключить до 3 счетчиков электроэнергии (в зависимости от длины проводников токовой петли);
	- Двухпроводный RS485 разъем разрешает параллельно подключить до 32 счетчиков электроэнергии;
	- Дополнительный разъем для подключения контроллера ADNS: CLin "пассивная токовая петля" (гальванически отвязанная) **или** RS485 разъем;
- c) Микропроцессорное ядро с оперативной памятью емкостью 4 kб и "flash" памятью емкостью 128 kб для хранения программ;
- d) Импульсный источник питания АС (90-264) / DC 5В 2A;
- e) Внутренний литиево-полимерный аккумулятор емкостью 450мAч для обеспечения передачи сообщения об исчезновении напряжения или поддержки функции передачи данных.

Аккумулятор заряжается от внутреннего или внешнего источника питания контроллера.

Вариант 1) При исчезновении напряжения питания контроллер пользуется зарядом аккумулятора и посылает сообщение об отсутствии напряжения. После посылки сообщения контроллер автоматически выключается и вновь включается только после возобновления напряжения питания. (Детальное описание далее)

Вариант 2) Если пропадает напряжения питания AC, функция передачи

данных поддерживается, используя внутренний аккумулятор. (см. 5.6 раздел).

По окончании срока службы аккумулятора он может быть заменен без пайки;

f) Антенна типа SMA. Внешняя магнитная GSM антенна с кабелем длиной 2.5...5 м может быть заказана при заказе контроллера. Антенна может быть 2.5...11 dBi направленного усиления.

## **4. Технические характеристики контроллера MCL 5.8**

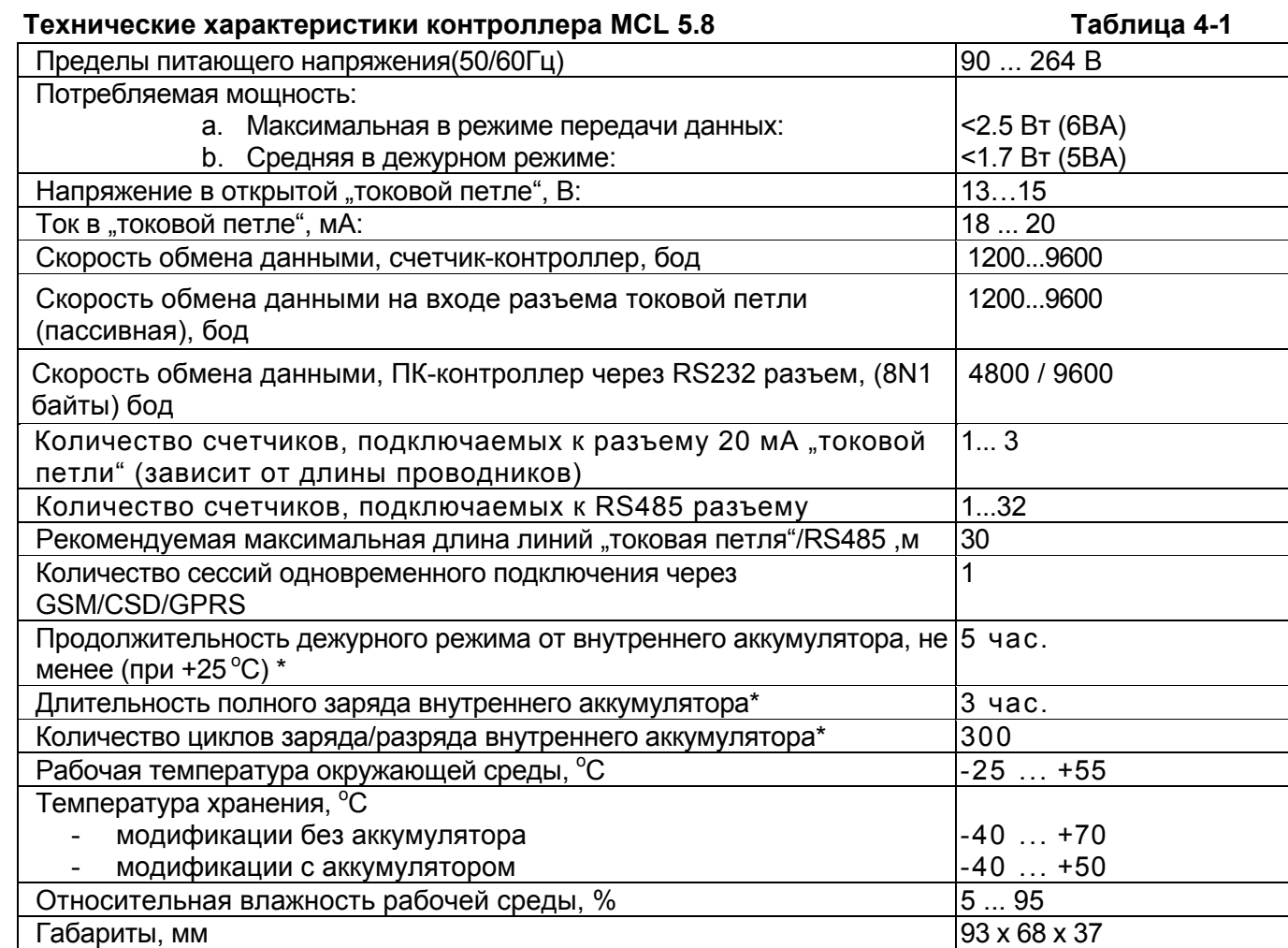

\* Параметр актуален только для Mx.**B2.**Cxx.Lx модификации.

**ПРИМЕЧАНИЕ. Технические характеристики контроллера MCL 5.8 могут уточняться.** 

Характеристики, связанные с GSM/GPRS связью представлены в табл.3-1.

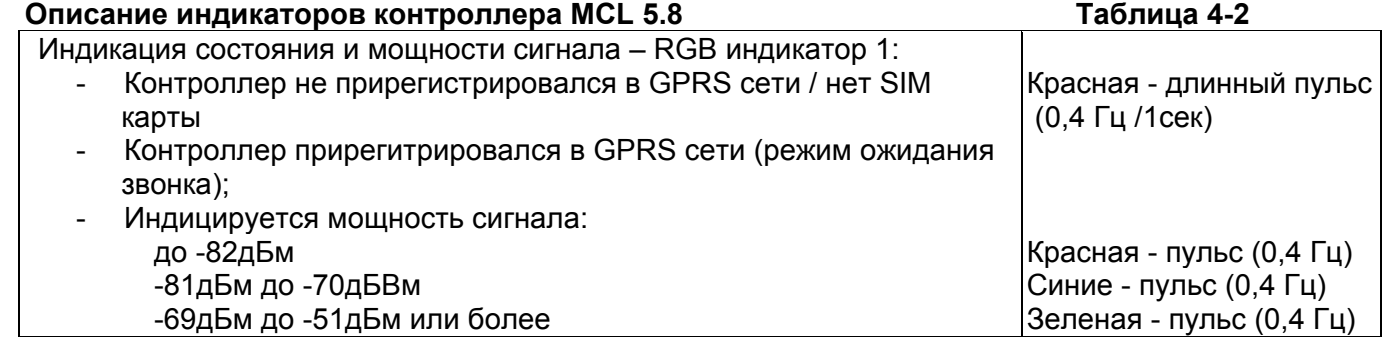

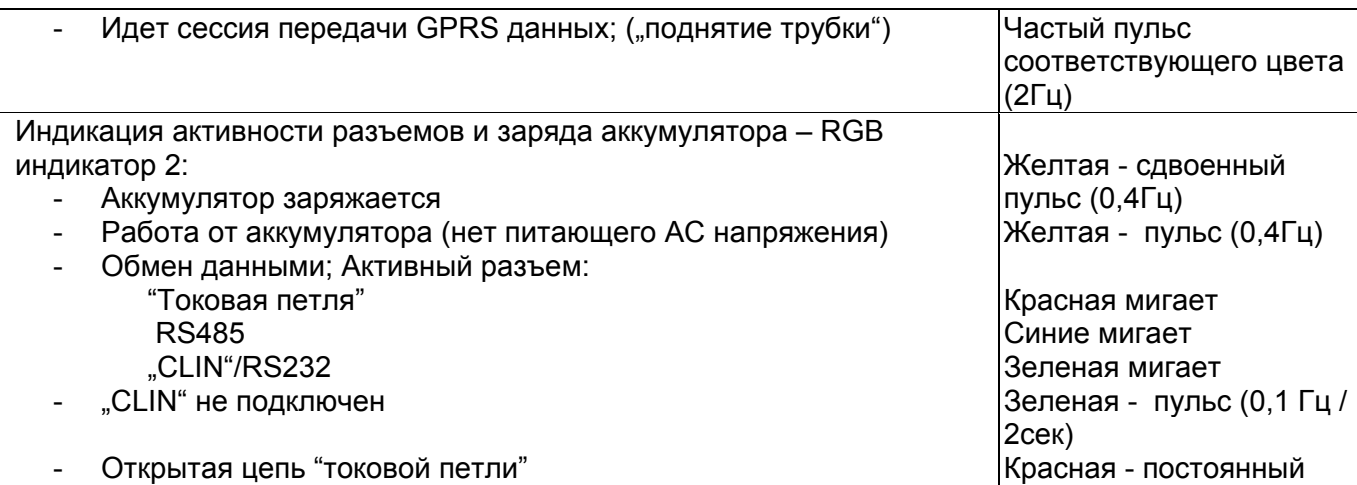

## **5. Установка контроллера MCL 5.8**

#### **5.1. Инструкция по установке контроллера MCL 5.8**

Место установки контроллера: под крышкой контактной колодки электросчетчика или на 35мм DIN рейке. В инструкции по установке объясняется как контроллер устанавливается под крышкой контактной колодки электросчетчика.

Перед установкой контроллера MCL 5.8 проверьте целостность заводских пломб, наличие повреждения корпуса и его разъемов, а также повреждений кабелей.

Установка MCL 5.8 выполняется такими этапами:

- 1. Крышка контактной колодки счетчика и контроллер вынимаются из упаковки. Убедитесь, что антенна присоединена.
- 2. Контроллер вставляется в крышку контактной колодки. После установки он должен прочно удерживаться в крышке (должны щелкнуть защелки крепления).
- 3. В контроллер вставляется SIM карта GSM связи. Карта вставляется, открыв крышку отсека SIM карты в контроллере. Карту вставляйте аккуратно, так как слишком сильный физический контакт может повредить держатель SIM карты. Старайтесь пальцами не касаться платы контроллера и доступных электронных компонентов. Замену SIM карты всегда производите при выключенном питании сети.

**ВАЖНО!** В SIM карте должен быть выключен (деактивирован) PIN код! Это можно выполнить, вставив карту в телефон GSM связи.

4. Счетчик(и) с контроллером соединяются с помощью кабеля токовой петли или RS485: к счетчику подсоединяется конец двухжильного провода, а в контроллер вставляется RJ25 зажим (гнездо X1 в контроллере).

**ВАЖНО!** Убедитесь, что в счетчике (счетчиках) и в контроллере в разъемах токовой петли и/или RS485 установлены одинаковые протоколы и скорости обмена данными.

5. Подключается питание контроллера (**см. п. 5.2**). Подключив питание, должны загореться светодиоды контроллера (контроллер начинает регистрироваться в GSM сети). Значения светодиодов указаны в таблице 4-2.

ПРИМЕЧАНИЕ. В зависимости от качества связи регистрация в GSM/GPRS сети может задержаться до 40секунд.

6. Проверка связи между контроллером и сервером системы автоматизированного учета электроэнергии. Свяжитесь по телефону с ответственным работником, чтобы проверить связь между сервером и подключенным контроллером. Обязателен сеанс считывания подключенных электросчетчиков. Во время сеанса связи должны моргать индикатор 2 ("Разъемы связи"). Значения индикатора указаны в таблице 4-2.

#### **5.2. Подключение питания контроллера**

Контроллер может быть запитан от источника переменного (50/60Гц) или источника постоянного тока, напряжение которого 90 ... 264 В.

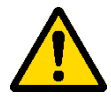

Для питания контроллера выведен двужильный кабель, который должен быть подключен к смонтированному рядом с прибором выключателю.

Выключателю предъявляются требования:

- Номинальное напряжение и ток выключателя должны соответствовать номинальному напряжению и току контроллера.
- Выключатель должен быть смонтирован рядом с котроллером и быть легко доступным оператору;
- Выключатель должен быть помечен как устройство отключения контроллера.

Модификация контроллера **M2**.Bx.Cxx.Lx имеет соединение для внешнего источника питания постоянного напряжения 5V 2A, который может поставляться вместе с контроллером по отдельному заказу.

#### **5.3. Соединение разъема 20мА "токовая петля"**

Рис.5.1. иллюстрирует схему подключения счетчика электроэнергии к разъему 20мА "токовая петля". Счетчики соединяются последовательно. Необходимо придерживаться полярности.

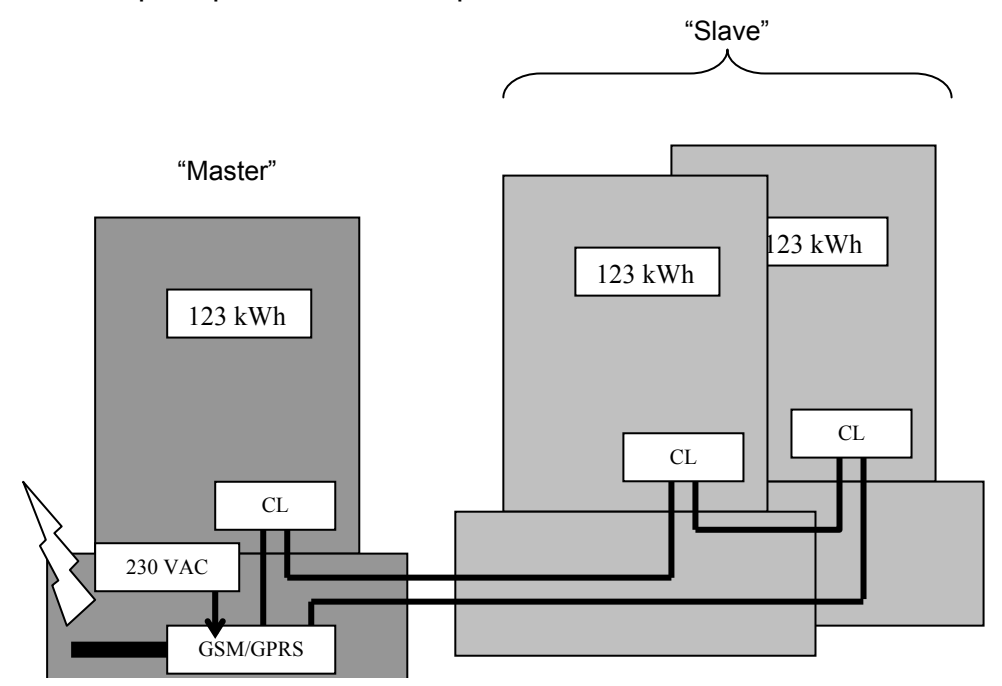

**Рис.5.1 Подключение счетчиков электроэнергии к разъему 20мА "токовая петля" контроллера**

#### **5.4. Рабочее напряжение и ток разъема «токовая петля» контроллера.**

При подключении нагрузки к разъему токовая петля контроллера генерируется ток величиной 18...22 мA.

Напряжение в токовой петле при неподключенном счетчике - 13...15В. В токовую петлю можно подключить до 3 электросчетчиков, в случае когда общая длина линии связи не более 30 метров.

Правильно подключив токовую петлю счетчика к контроллеру, напряжение на зажимах токовой петли счетчика должно быть 3,5...4 В (передача данных отсутствует).

Важно! Для параметрирования контроллера используется отдельный кабель. Кабель имеет два разветвления: RS232 – для подключения компьютера, X1 – для подключения к гнезду X1 контроллера, а также CL – для подключения к токовой петле в счетчике.

Перед параметрированием контроллера, ответвление CL может быть не подключено к счетчику, таким образом оно должно быть закорочено. Параметрирование описано в 6 пункте Руководства пользователя.

#### **5.5. Соединение разъемом RS485**

Рис.5,.2 иллюстрирует схему подключения счетчика электроэнергии к разъему RS485. Счетчики подключаются параллельно.

ВАЖНО! Если счётчики подключаются только к разъему RS485 и разъем токовая петля остаётся свободным, разъем токовой петли необходимо закоротить.

Проводники разъема RS485 не могут быть длиннее чем 30 м.

При подключении к RS485 разъему более чем одного счетчика, топология RS485 сети должна быть "линия", а не "звезда" или еще другого типа, т.е. кабель RS485 разъема должен идти от одного счетчика к другому без длинных разветвлений.

ВАЖНО. Обязательно придерживайтесь полярности! ("A" и "B")

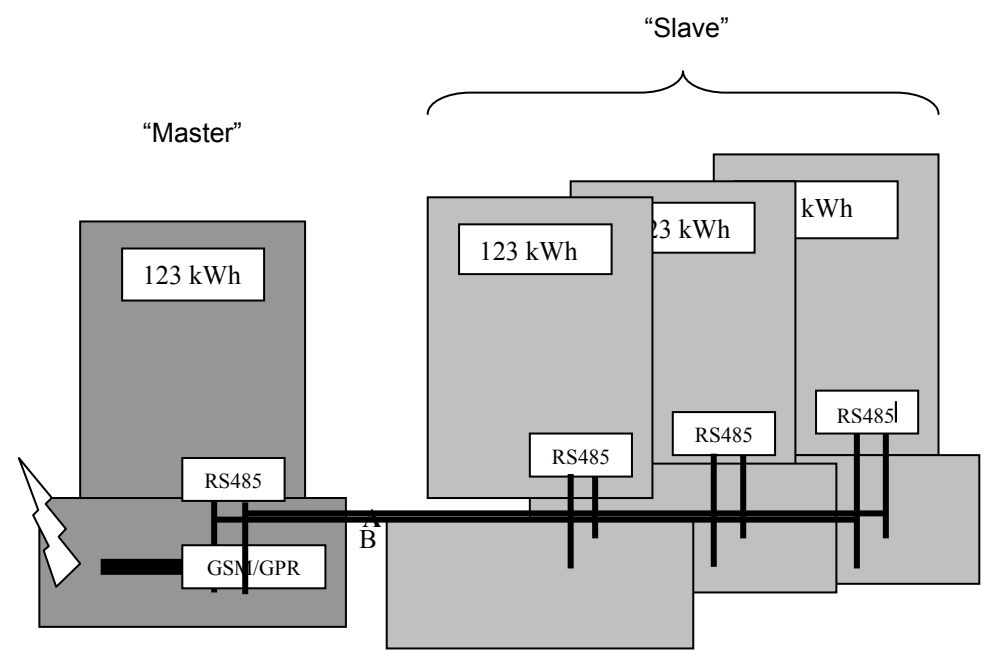

**Рис.5.2 Подключение электросчетчиков к разъему RS485 контроллера**

#### **5.6 Функционирование от внутреннего аккумулятора**

Этот раздел применим только для Mx.**B2.**Cxx.Lx модификации.

Контроллер этой модификации имеет внутренний 450мАч литиево-полимерный аккумулятор, с помощью которого поддерживается функция передачи данных, когда пропадает напряжение АС источника питания.

Контроллер включается при его подсоединении в сеть АС напряжения питания. При исчезновении напряжения контроллер пользуется зарядом внутреннего аккумулятора и работает до тех пор, пока не разрядится аккумулятор (около 5 часов при температуре +25 °С; длительность работы очень сокращается при отрицательной температуре). Когда контроллер работает от аккумулятора, то его можно отключить, нажав кнопку "off", включенную в гнездо "X2" (см. Рис.5.3).

При функционировании в режиме от аккумулятора, разъем 20мА «токовая петля» включается только при наличии передачи данных.

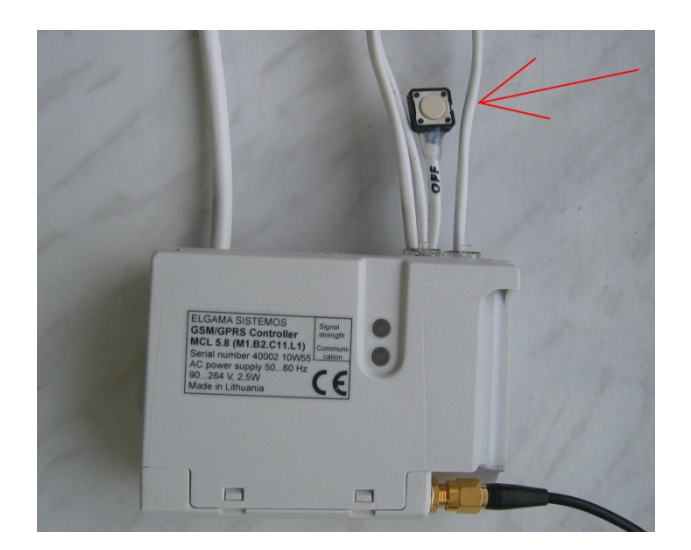

**Рис.5.3 Кнопка выключения контроллера**

#### **6. Инструкция по параметрированию контроллера MCL 5.8**

#### **6.1. Начальная информация**

Контроллер MCL 5.xx передает данные измерительных приборов с помощью CSD или GPRS технологий. В контроллере смонтирован внутренний GSM модем с гнездом для SIM карты. Перед установкой SIM карты, надо с помощью мобильного телефона деактивировать PIN код SIM каты.

Перед началом параметрирования подключите контроллер к COM разъему компьютера.

ВАЖНО: Перед включением контроллера подключите GSM антенну. Включив контроллер, параметрирование можно делать не ранее, чем через 30 секунд. Если были изменены GPRS параметры, пользователь должен перезапустить (рестартовать) контроллер.

#### **6.2. Процедуры параметрирования**

#### **6.2.1. Конфигурирование HyperTerminal программы**

Параметрирование выполняется используя программу "HyperTerminal" (Рис.6.1, Рис.6.2 ) или другое аналогичное программное обеспечение, разрешающее подключение к MCL 5.xx посредством RS232 разъема. Установки COM разъема для параметрирования **независимы от установок, предназначенных для считывания данных** и должны быть установлены следующим образом: **4800 (9600) bits per** 

#### **second, parity - none, 8 data bits, 1 stop bit, flow control - none.**

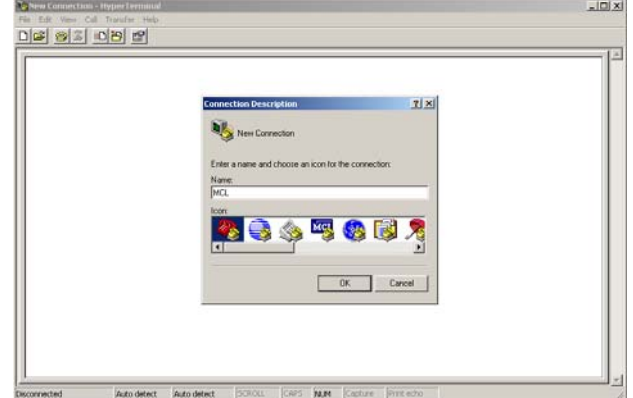

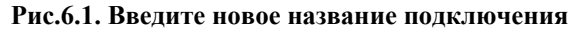

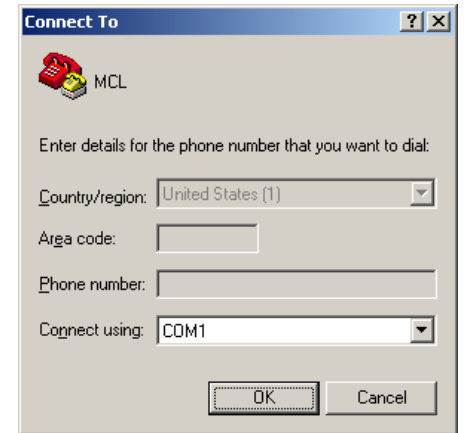

**Рис.6.2 Выберите разъем, к которому подключен MCL**

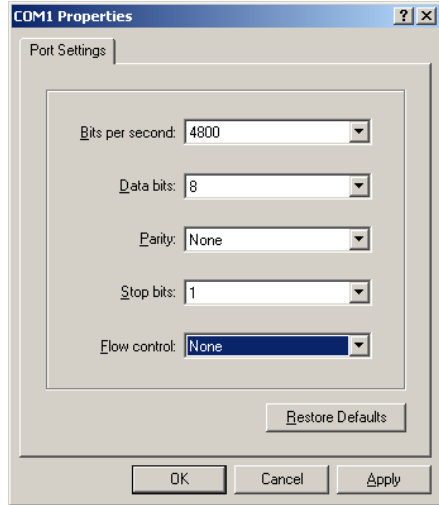

**Рис.6.3 Выберите установки разъема**

По умолчанию после нажатия "ОК" в диалоговом окне "*COM Properties"* (Рис.6.3), установки выставлены на "*Auto detect"* (Рис.7.1). Замените их соответствующими значениями:

- 1. Нажмите кнопку "Disconnect" как изображено на рис.6.4;
- 2. Нажмите кнопку "*Properties"* как изображено на рис.6.5;
- 3. Нажмите кнопку "*Configure"* как изображено на рис.6.6;
- 4. Нажмите кнопку "*OK"* как изображено на рис.6.7;
- 5. Убедитесь, что другие установки установлены так как отображено на рис.6.8 и 6.9;
- 6. Нажмите кнопку "*OK"* как изображено на рис.6.8;
- 7. Установки должны измениться на 4800 (9600) 8-N-1, от изображено на рис.6.9;<br>

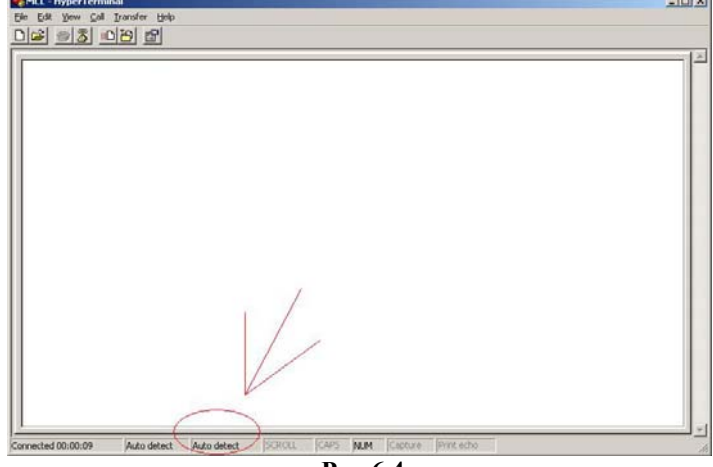

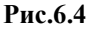

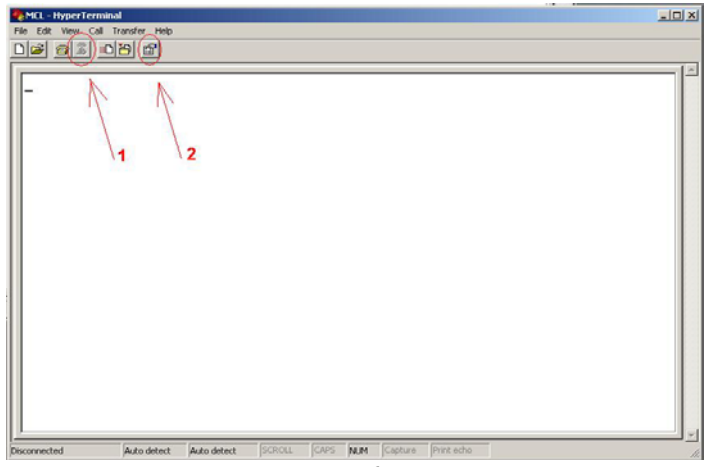

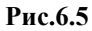

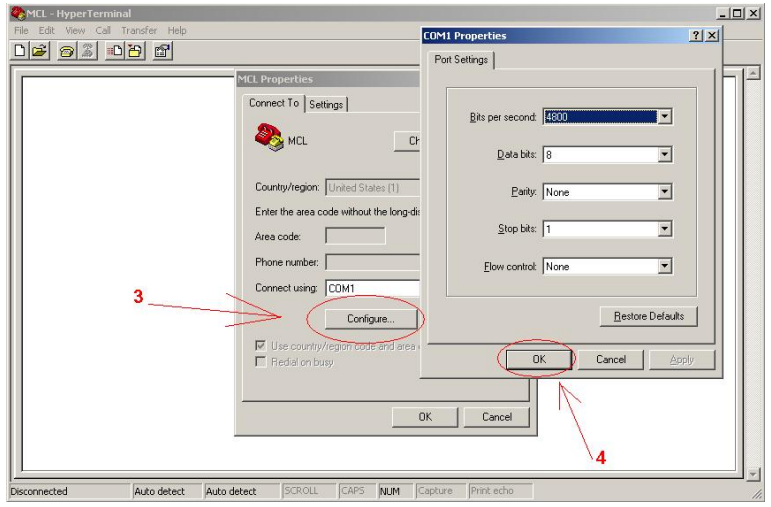

**Рис.6.6** 

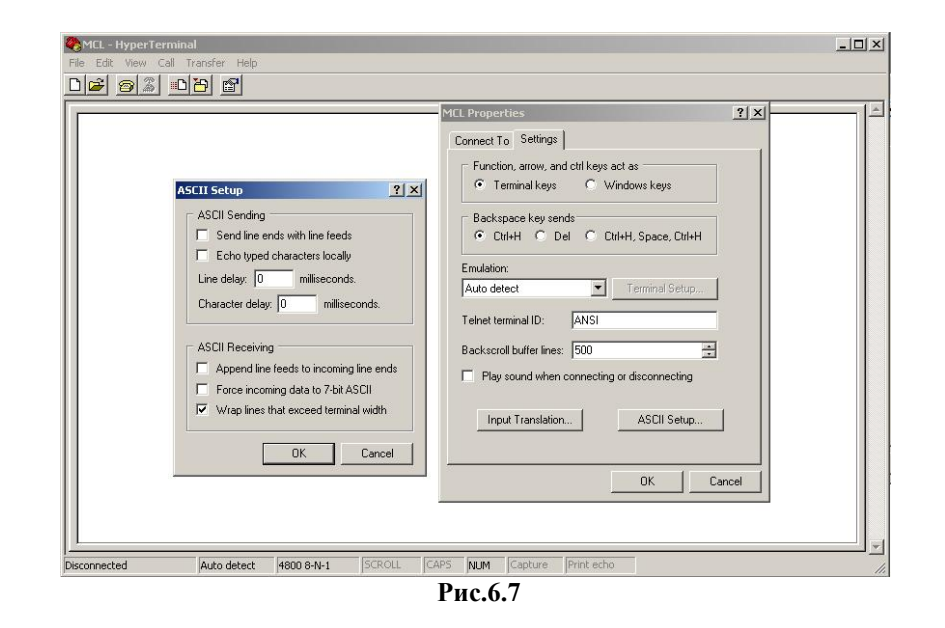

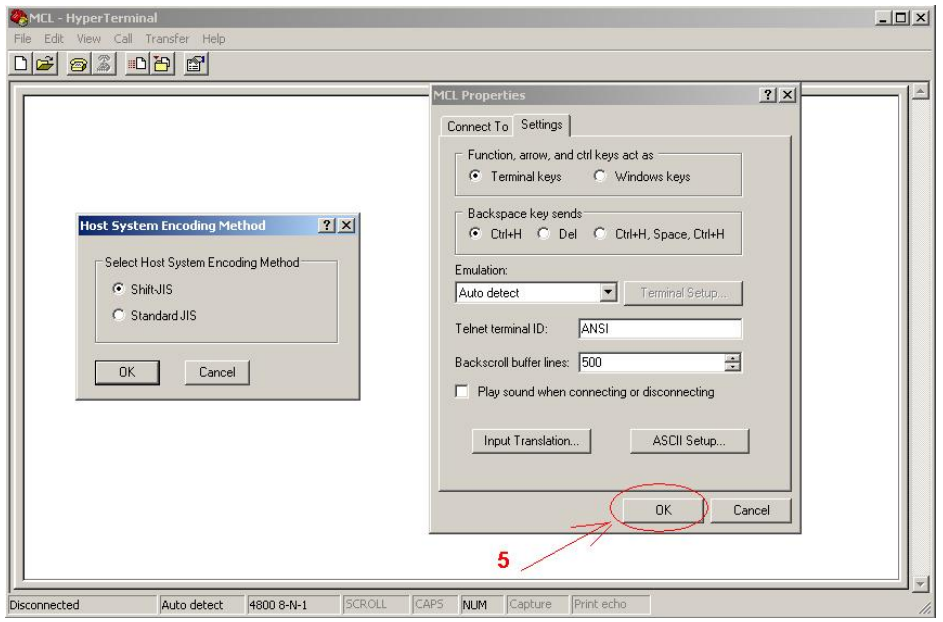

**Рис.6.8** 

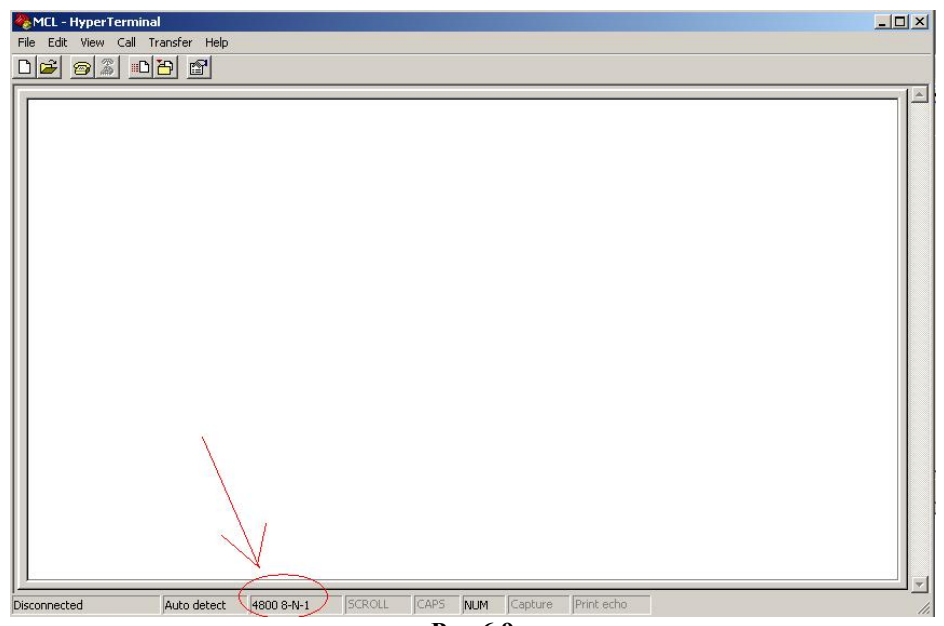

**Рис.6.9** 

#### **6.3. Использование меню.**

#### **6.3.1. Вход в меню**

Когда подключена программа HyperTerminal (далее терминал), нажав три раза клавишу <Esc> и в терминал будет выведено меню установок. В некоторых модификациях перед выводом меню потребуется ввести пароль устройства (Рис.6.10). В таком случае, введя правильный пароль, выводится меню и разрешается конфигурировать установки устройства.

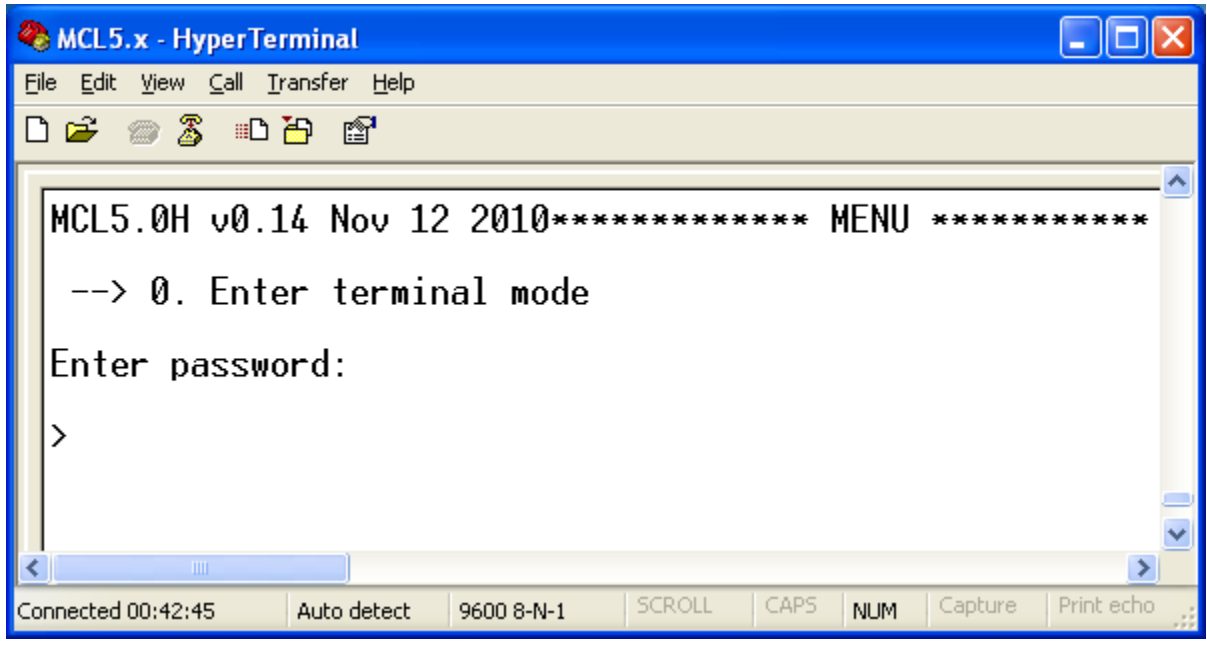

**Рис.6.10 Ввод пароля конфигурирования**

#### **6.3.2. Выбор пунктов меню и изменение параметров**

Команды (submenu, settings) меню распределены строками. Стрелка слева указывает выбор команды. Выберите команду, используя кнопки <↓> и <↑> . Нажмите кнопку <Enter> для открытия субменю или корректировке установок. Выбрав желаемый для корректировки параметр, нажмите кнопку <Enter>. В низу меню будет выведено требование для ввода нового значения. После ввода нового значения нажмите <Enter> для сохранения изменений. Если пользователь войдет в режим конфигурирования и в течение 60 секунд не будет выполнять никаких установок, то будет выведено сообщение *"Exit terminal mode"* и меню будет закрыто.

#### **6.4. Значения установок**

#### **6.4.1. Основное меню**

На рис.6.11 отображено основное меню.

- "EXIT" пункт выхода из меню.
- "Device configure" пункт-общие установки устройства.
- "CL/RS485 out port configure"2. Пункт установок токовой петли.
- "GPRS configure" пункты установок GSM, GPRS, CSD режимов.
- "Diagnostics" диагностика устройства.

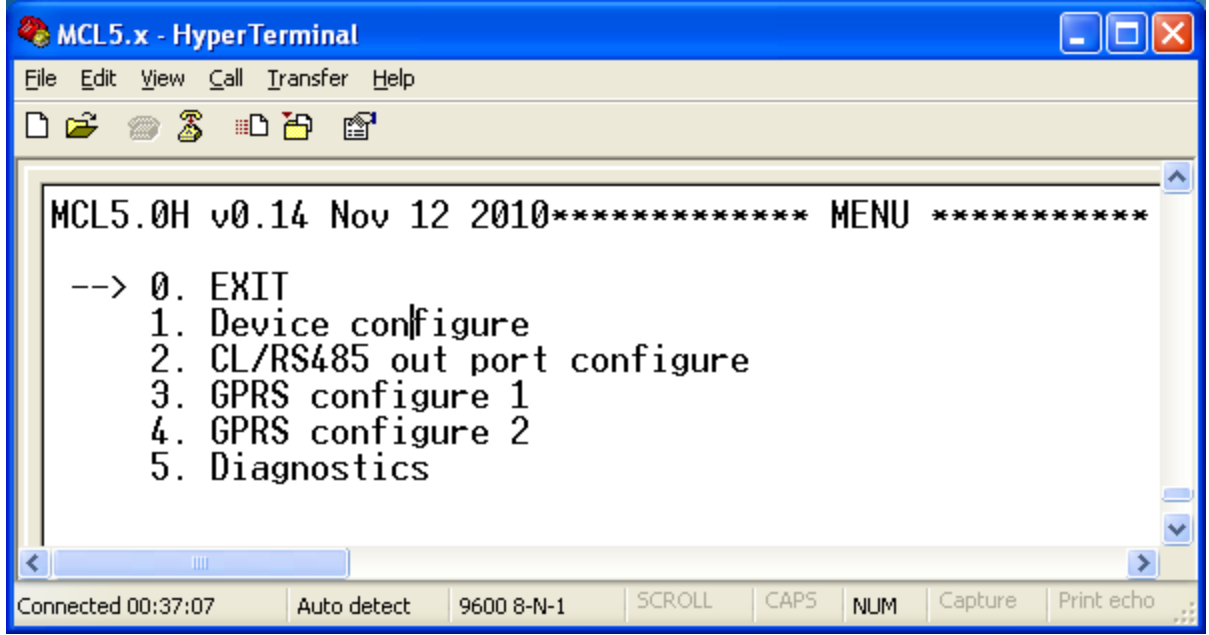

**Рис.6.11 Основное меню устройства**

#### **6.4.2. Основные параметры устройства**

- "RETURN" пункт меню, возврат в основное меню.
- "RS232 in data rate" установка скорости разъема RS232.
- "Reboot time" установка, интервал времени рестарта устройства, если в установленный промежуток времени не будет получен ни один запрос, то устройство перезагрузится. После каждого запроса через GPRS или CSD этот интервал времени отсчитывается заново.
- "Data format" число передаваемых битов данных (формат передачи байта), число stop битов, или используется для контроля паритета битов.
- "Byte wait timout in X bytes" временной интервал после получения последнего байта пакета, по истечении которого пакет будет переслан или обработан. Эта установка применима для пакетов получаемых через разъем RS232.
- "Request start send timeout" этот параметр оговаривает максимальное время через которое должна быть начата обработка запроса. Если в течение установленного времени не была начата обработка, контроллер отбрасывает его.
- "Device password" пароль конфигурирования устройства. "none" означает, что пароль не установлен.
- "Reboot" рестарт (перезагрузка) устройства.

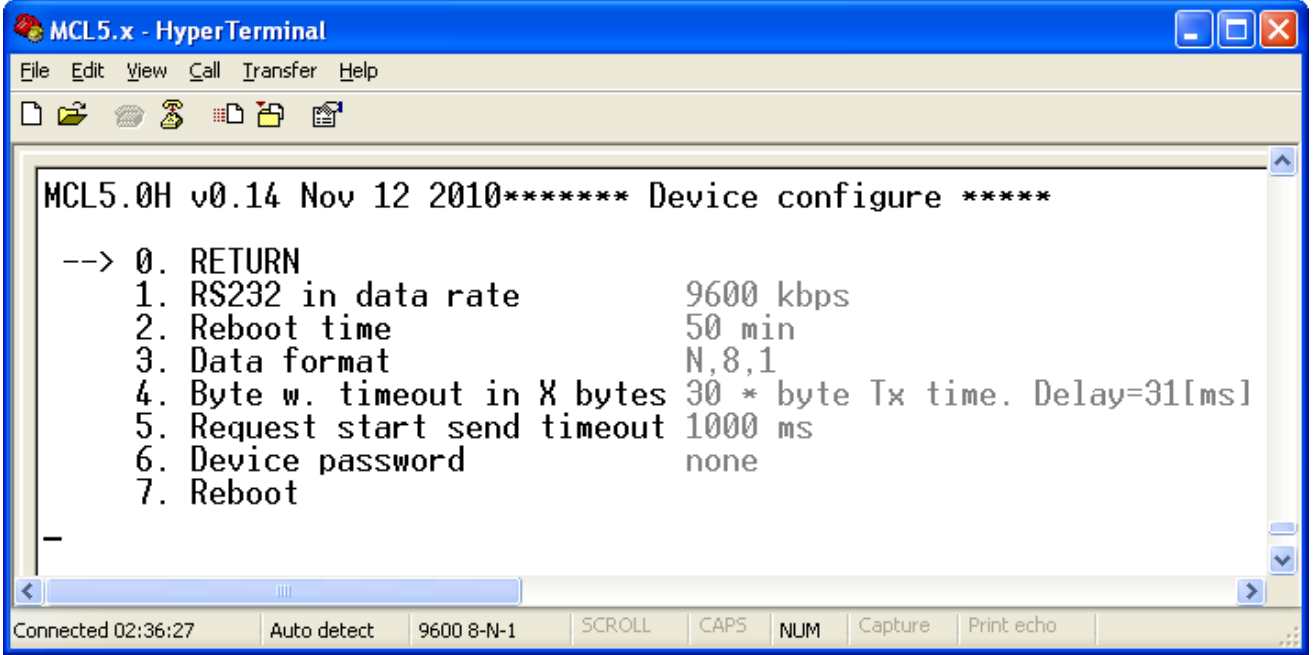

Рис.**6.12 Общие параметры устройства**

#### **6.4.3. Параметры токовой петли и/или разъема RS485**

- "RETURN" пункт меню, возврат в основное меню.
- "CL out data rate" скорость передачи данных разъема.
- "Byte wait timout in X bytes" временной интервал после получения последнего пакета, по истечении которого пакет будет переслан или обработан. Эта установка применяется для пакетов, получаемых через разъемы CL/RS485.
- "Data wait timeout" интервал времени, в течение которого будет ожидаться ответ от устройства, подключенного в разъемам CL/RS485 , после высылки запроса через разъемы CL/RS485.
- "Next data wait timeout" время ожидания пакета в разъемах CL/RS485. Когда получается один ответ на запрос, устанавливается интервал ожидания для следующего пакета ответа.

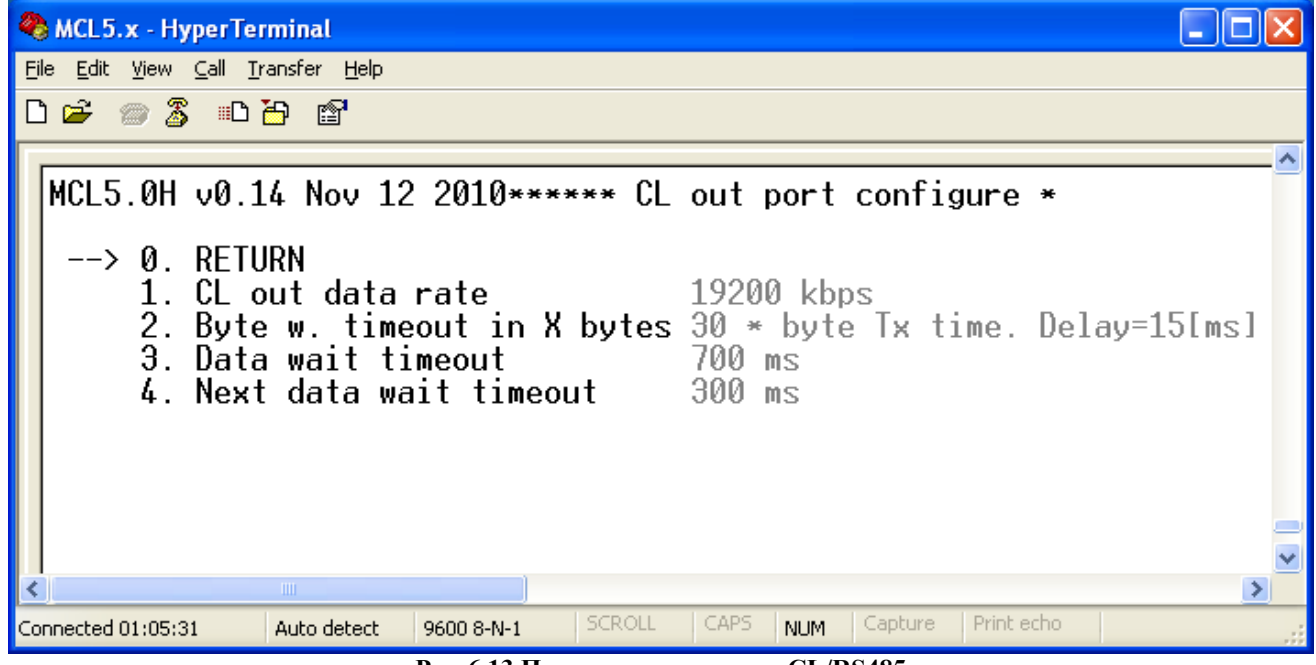

**Рис.6.13 Параметры разъемов CL/RS485**

### **6.4.4. Установки GPRS параметров**

- "RETURN" пункт меню, возврат в основное меню.
- "Mode" выбор GPRS, CSD технологии передачи данных.
- ПРИМЕЧАНИЕ: не во всех модификациях поддерживается режим CSD.
- "User name" имя подключения к GPRS сети.
- "Password" пароль подключения к сети GPRS.
- "ISP" номер поставщика интернета.
- "APN" идентификатор сети
- "TCP/IP listen port"
- "Protocol" PAP, CHAP метод идентификации пользователя.
- "Hook timeout"

•

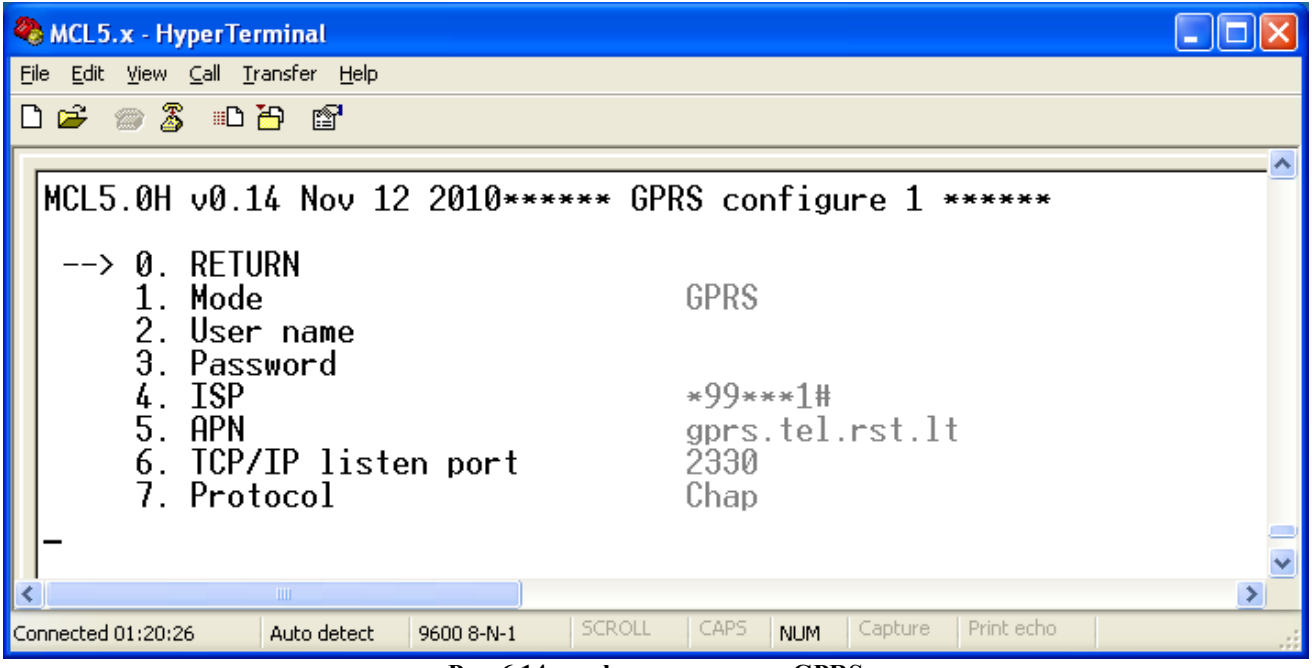

**Рис.6.14 конфигурирование GPRS** 

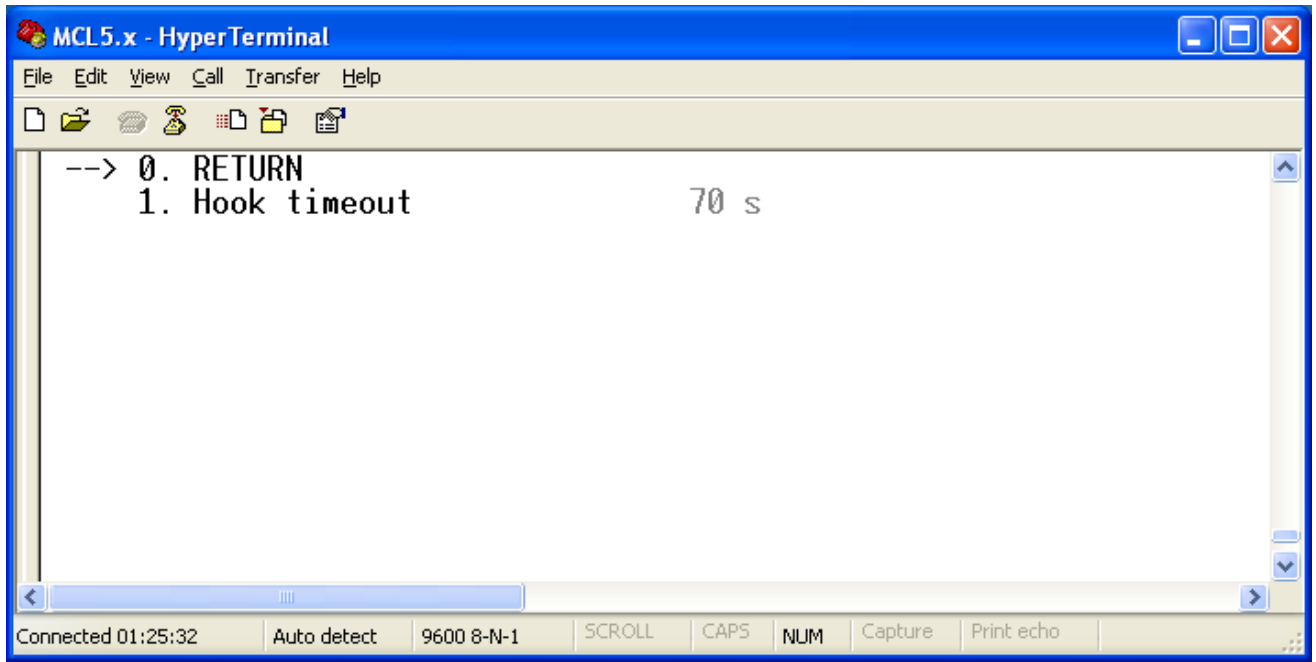

**Рис.6.15 Конфигурирование GPRS** 

#### **6.4.5. Параметры диагностики**

- "RETURN" пункт меню, возврат в основное меню.
- "Temperature" температура внутри устройства. Если это особенность не поддерживается или температура за пределами-40 - +125, то выводится надпись NA (Not Available – не поддерживаемый).
- "SIM card IP" IP адрес вставленной в устройство SIM карты (если карта имеет статический IP адрес).
- "Sigal quality" мощность полученного GSM сигнала.
- "Clout status" состояние токовой петли- закрытая/ открытая.

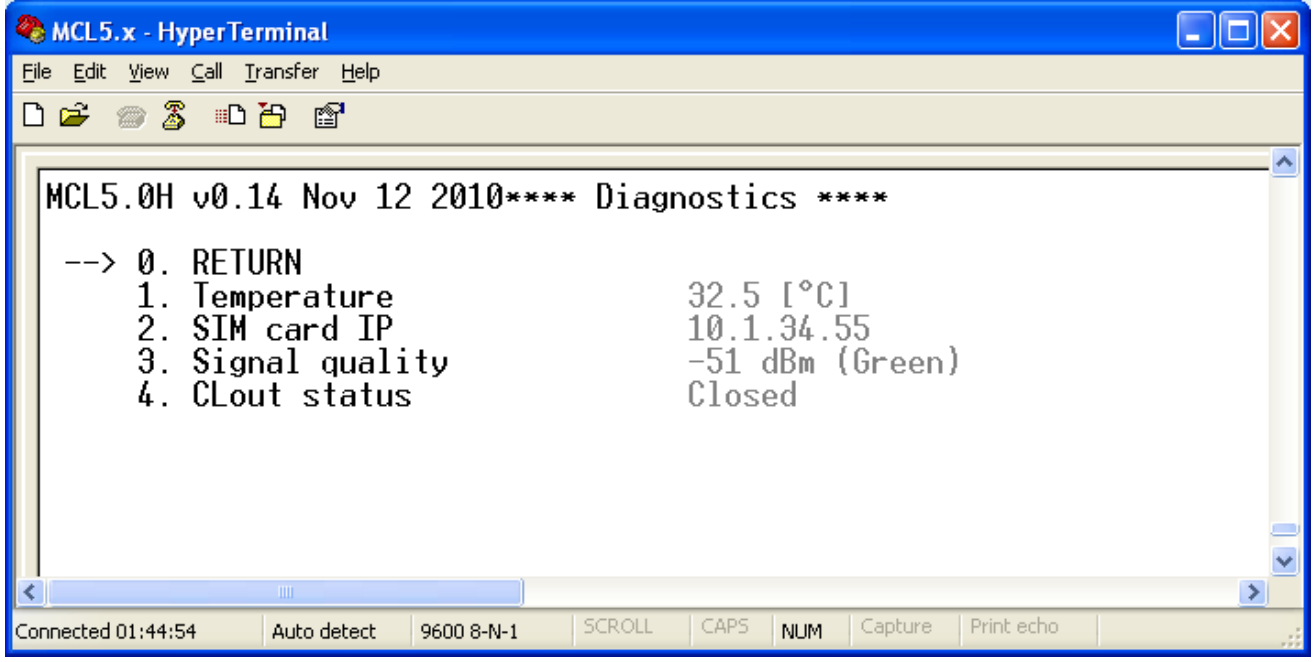

**Рис.6.16 Данные диагностики**

## **7. Диаграммы подключения**

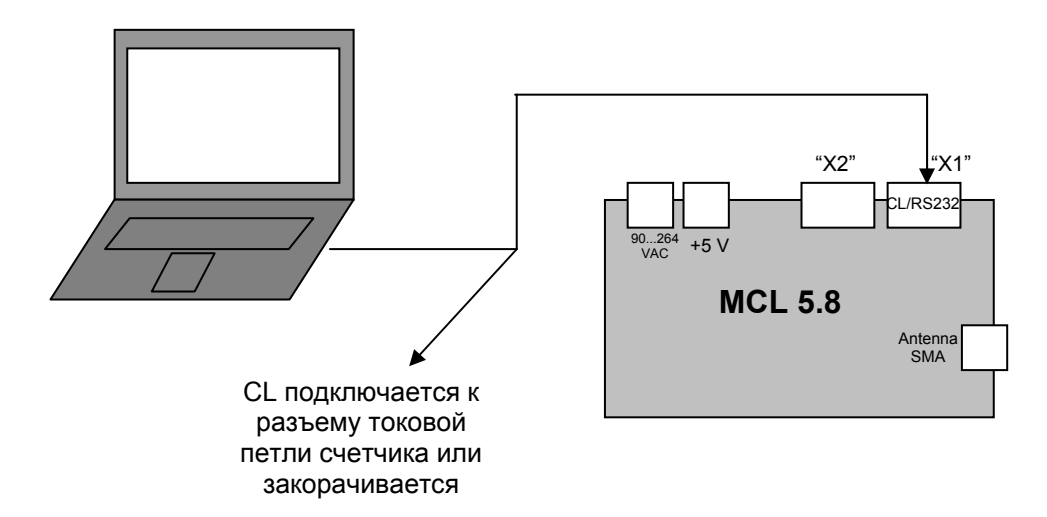

**Рис.7.1 Подключение контроллера к ПК для конфигурирования**

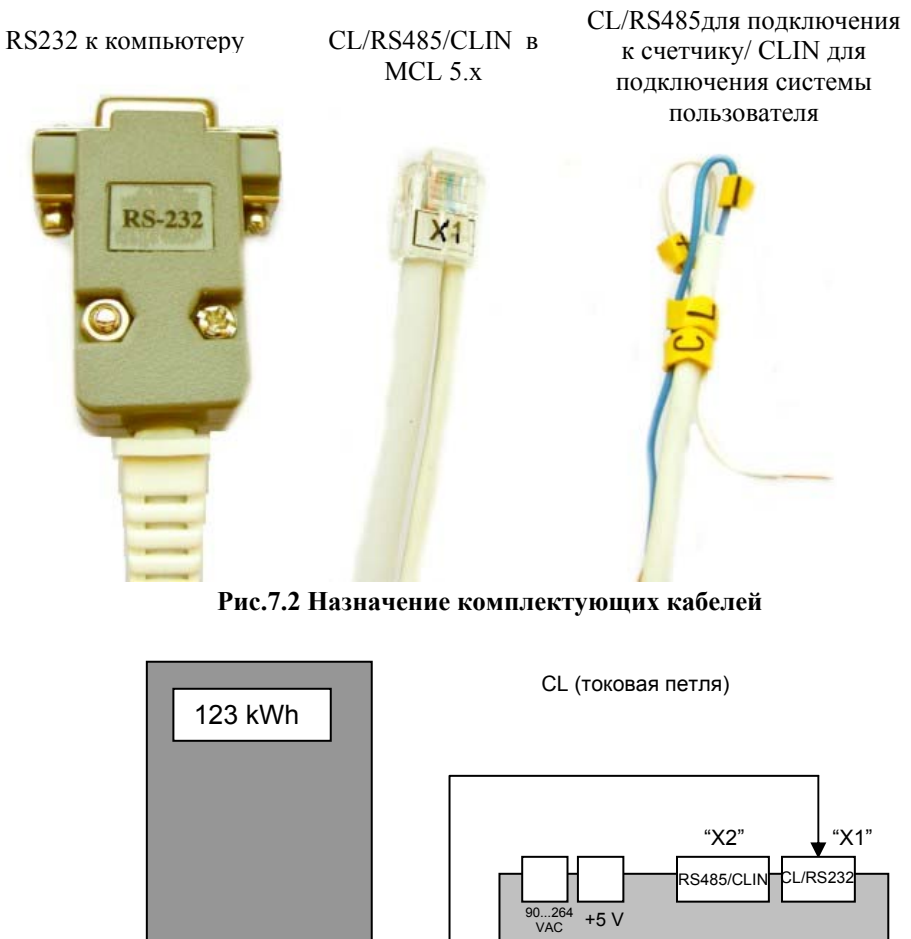

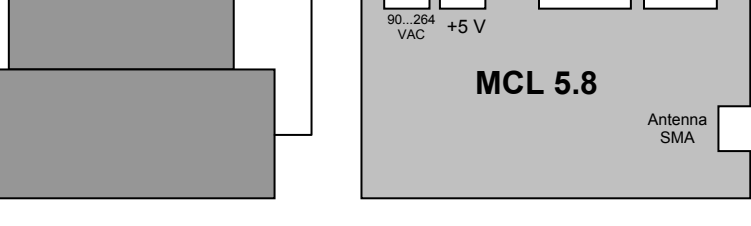

**Рис.7.3 Подключение к счетчику для передачи данных**

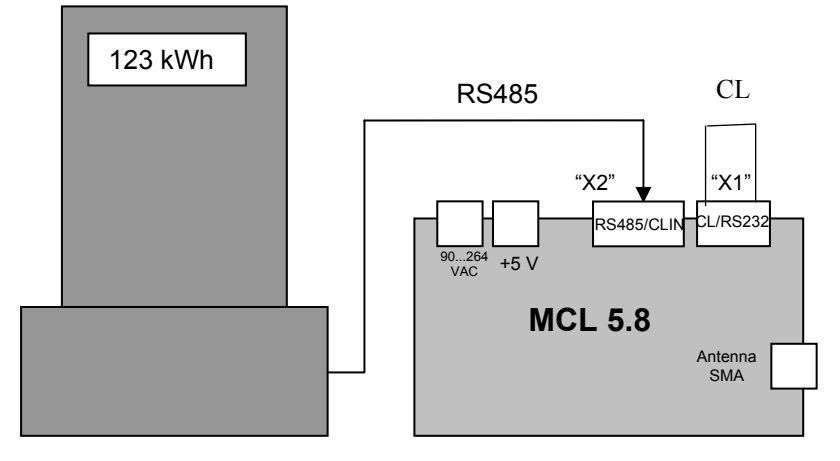

**Рис.7.4 Подключение к счетчику для передачи данных через разъем RS485** 

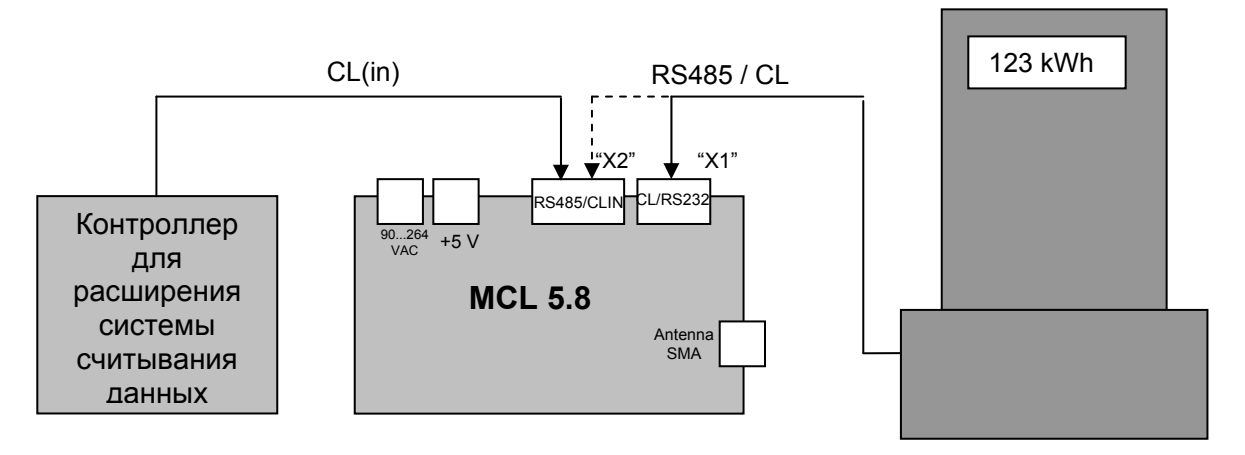

**Рис.7.5 Подключение дополнительного контроллера для расширения системы считывания данных**

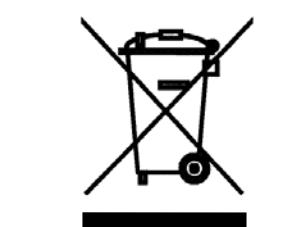

#### ПОДХОДЯЩАЯ УТИЛИЗАЦИЯ ДАННОГО ПРОДУКТА

Это обозначение, отображенное на продукте и вписанное в его описание, указывает, что данный продукт по истечении срока его службы запрещено выбрасывать вместе с другими бытовыми отходами. Стремясь пресечь возможный вред здоровью людей и природе из-за неконтролируемого уничтожения отходов, просим отделить этот продукт от других видов отходов и, при наличии возможности, использовать его или его составляющие части с целью повторного использования.

Жители коммунального сектора могут связаться с продавцом продукта или работниками самоуправления по вопросу получения информации куда и как сдать неработающий прибор с целью его повторного использования, не создавая опасности окружающей среде.

Предприятия должны связаться со своими поставщиками, а также следить за сроками и условиями реализации продукции, оговоренными в Договорах поставки. Это продукт не может быть выброшен с другими отходами коммерческого назначения.

**Изготовитель:** 

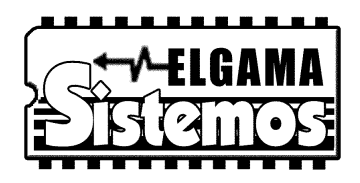

 UAB "ELGAMA SISTEMOS" Ул.Висорю, 2 LT-08300 Вильнюс, Литва Тел. +370 5 237 50 17 Факс. +370 5 237 50 18 Эл.почта info@elgsis.lt **www.elgsis.lt**